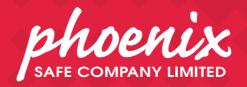

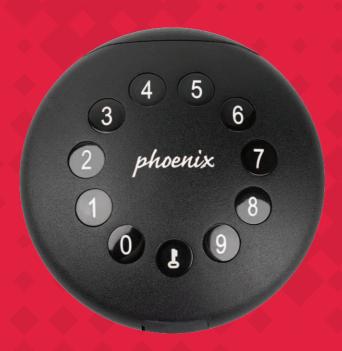

KS0210 SERIES PALM USER MANUAL v3.0

## What's Included

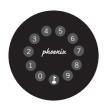

1 x KeyBox

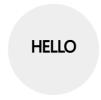

1 x HELLO Card

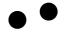

2 x Screw Cap

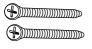

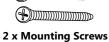

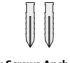

2 x Screws Anchors

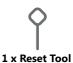

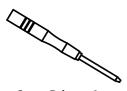

Screw Driver x 1

# **Specification**

**Model** KS0210 SERIES PALM KEY STORE

Material Body Zinc Alloy, SUS304

**Battery** 4 x AAA Alkaline Battery (not included)

**Unlock Mechanism**Bluetooth, PIN Code, App

Jump Start USB-C

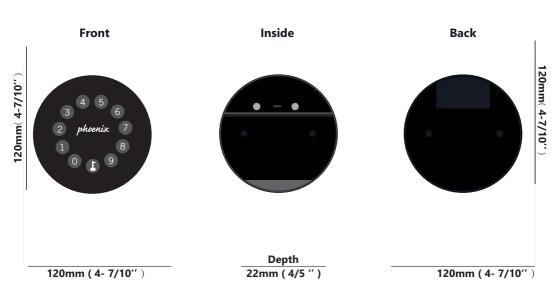

## **Features**

## Lock&Unlock

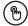

### **Administrator Unlock**

Set a Master Administrator PIN for Unlocking, settings, operations etc. and only the administrator could change the administrator PIN code.

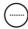

#### **User Unlock**

This KeyBox allows to add up to 100 user PIN codes for your family, friends and visitors.

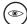

### **Anti-peeping**

Add up to 10 digits before and after PIN code to intensify your PINs.

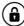

### Auto Locking

If there are no opening motions in 10 seconds the box will be automatically locked.

## **Mobile Control**

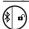

### Bluetooth one-touch unlock

With your Mobile you could unlock the KeyBox by tapping the "â" on the App.

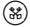

### Offline Unlock

You could generate offline code through mobile App, for scheduled access, parcel delivery, housekeeping, etc.

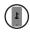

### **Mobile Administrator**

Set Administrator PIN Codes from your Mobile to unlock, add users, delete users, etc.

## **Battery**

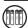

## **Battery Life**

4 AAA batteries, the life cycle will be more than 12 months, please use good batteries.

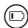

#### **Low Battery**

When the battery runs out of power, system will remind you to replace the batteries.

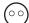

### **Low Consumption**

BLE broadcasting turns to sleep mode if no operations.

## **Emergency**

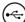

### **Jump Start**

When the power is down and use USB-C to jump start the lock and get it unlocked

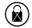

### System Lockdown

The lock will be lockdown for 5 minutes if continuously enter wrong PINs for 5 times.

# **Quick Start**

# Step 1>Install Battery

>. Remove the (4) screws on the battery cover

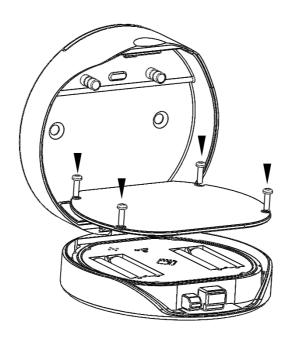

>. Put 4 AAA batteries into the battery dock.

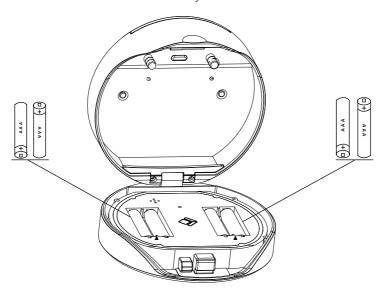

## **Step 2>Download Mobile App**

>1. Scan QR Code below and download the App and turn on your mobile Bluetooth

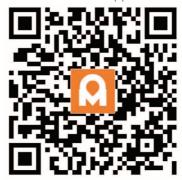

## Step 3>Add Device

>1.Go to App Home page, click Add Device or click "+" on the upper right.

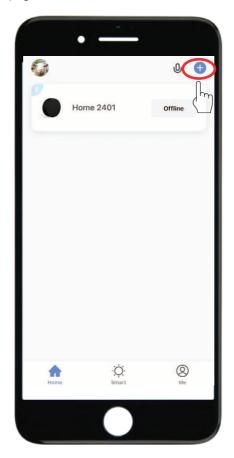

> 2. Press \$ +9+ \$ and enter Admin password + \$ , when the light slowly blinks in blue the KeyBox is ready to pair.

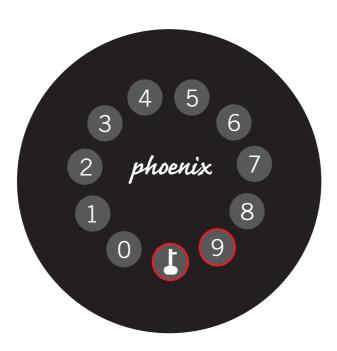

>3. You will see the detected device and click "Go to add".

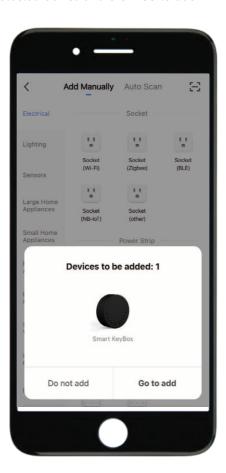

>4. Connecting, you need to wait for few seconds to let it finish.

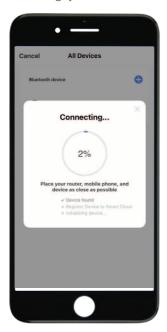

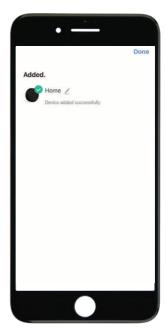

## >5. Device added

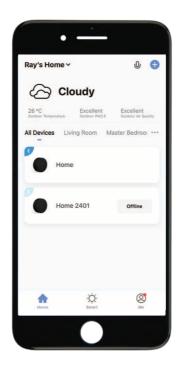

## Step 4>Change Admin Password-Initial Admin Password:123456

>1. Press ₺ and hold for 3 beeps

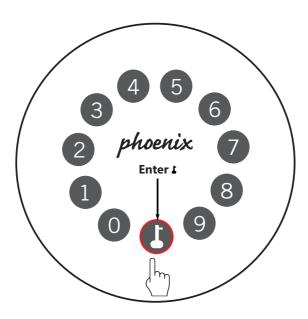

>2. Right after the 3 beeps please key in:
Initial Admin Password + \$\mathbb{L}\$+new admin password+ \$\mathbb{L}\$

## **Mechanical Instructions**

## **Password & Factory Mode:**

### 1. Password Length

Password must be 6 digits (no more no less)

### 2. Add User Password

- $\boxtimes$  Click  $\bot + 0 + \bot$  until the blue light blinks
  - >. Enter admin password and press \$\ddot\$.
  - >. Enter new user password and press \$\delta\$.
  - >. Enter new user password again and press .
  - >. When the light blinks green, user password has been set.

### 3. Delete User Password

- $\boxtimes$  Press **L** + 2 + **L** until the blue light blinks
  - >. Enter admin password and do not press any other button
  - >. Enter the user password you wish to delete and press **L**
  - >. When the **I** (Enter button) blinks in green the password has been deleted.

### 4. Delete All User Password

- Press 
   ♣ + 00000 + 
   ♣ until the blue light blinks
  - >. Enter admin password and press \$\blacktriangle\$
  - >. When the **!** (Enter button) blinks in green, all passwords have been deleted.

### 5. Virtual digits-Anti Peeping

☑Add any digits before and after the correct password the KeyBox unlock as always

## 6. System Lockdown

KeyBox will Lockdown for 5 minutes if entering wrong password continuously 5 times

## 7. Reset Factory Mode

☑Press and hold the reset button for 5 seconds and with a long beep

## **Bluetooth broadcasting & re-connecting:**

☐ Bluetooth broadcasting will turn to sleep mode if no operations within 1 minute.

Press any key to activate the Bluetooth, App&Device will get reconnected each other.

# **App Instructions**

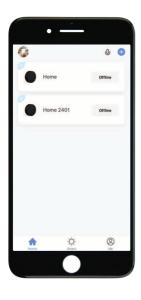

- ☑You will see all devices and rooms on the home page.
- ☐ Tap the Device to start operating.
- ☐ Tap "Me" at the bottom to manage your home.

- ☐ Touch the lock sign to unlock and lock.
- ☑Tap "Bell" sign to check the alarm records.
- ☑Tap "Member Management to add or delete members.
- ☐ Tap "opening record" to check opening logs.
- ☑Tap "Set" to manage passwords

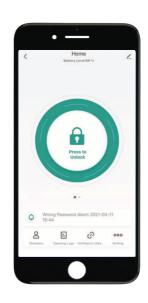

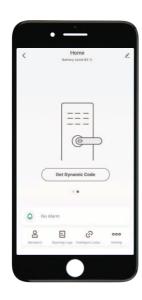

- ☑Tap "Get dynamic code" to get a code.
- ☐ Tap "copy code" and send it to friend or family.
- ☐ Tap "Pen" sign to edit your personal information.

 $\boxtimes \mathsf{Go}$  to "Members" to add family or other members

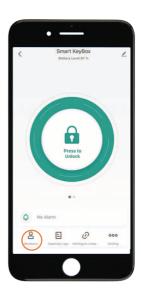

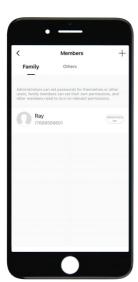

☑Tap "+" to add family member or other members

☑Tap " Add it now" under Family to add family members.

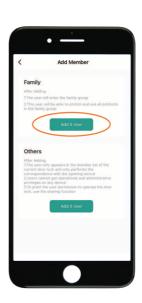

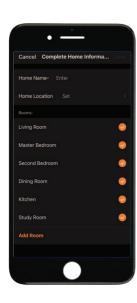

- ☑Owner need to complete the Home information before adding any family member if required
- ☑The member need to be registered to the App before adding as a family member

- ☐ Tap "Save" to complete and the member will be able to operate the device on his App

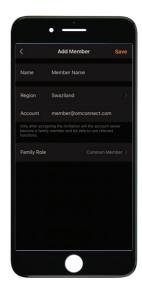

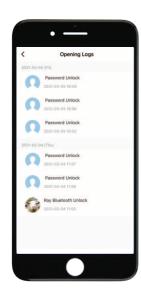

- ☐ Go to "Opening Logs" to check the unlocking history
- ☑With this feature you will be able to find out when and who unlocked the KeyBox

☑Go to "Intelligent Linkage" to set more smart functions
☑Tap the green bar to turn on "Family go home" function
☑Tap the orange bar to turn on "Door lock alarm" function
☑You will get notification if user unlocked with Bluetooth
☑Go to "me" homepage and go to message center to check the records.

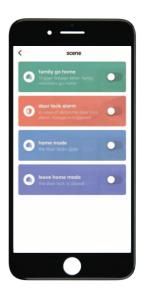

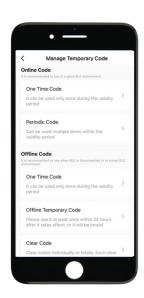

- ☐ Tap "password management" to add or remove codes.
- ☐ Tap "Temporary code" to manage online and offline codes.

- ☐ Tap "one-time code" under Online Code to set an online one time code.
- ☐ Tap "periodic Code" under Online Code to set a online code which will be available in a period of time.
- ☐ Tap "One-Time Code" under Offline Code to generate a one time offline code which will be a 10 digit code and use it when the device is offline.
- ☐ Tap "Offline Temporary Code" under Offline Code to generate an offline code (10 digits) which will be available in a period of time, and use when the device is offline or Bluetooth disconnected with device.
- ☐ Tap "Clear Code" to generate a code (10 digits) which is able to clear Codes that need to be invalid or clear all codes.

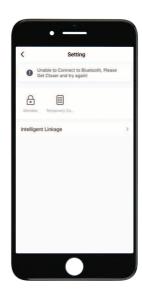

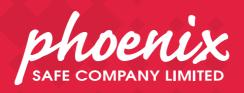

www.phoenixsafe.com